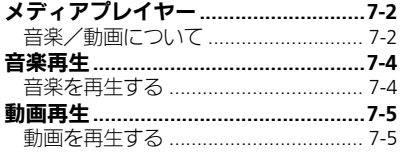

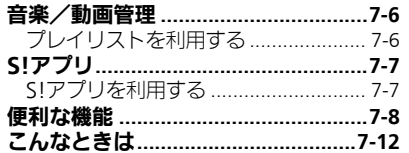

# メディアプレイヤー<br>/S!アプリ

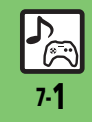

# <span id="page-1-0"></span>メディアプレイヤー

<span id="page-1-1"></span>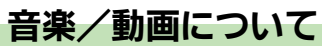

本機内の音楽や動画は、メディアプレイヤーで再生/管理します。 ●メディアプレイヤーから直接インターネットに接続して、音楽や動画を入手することもできます。

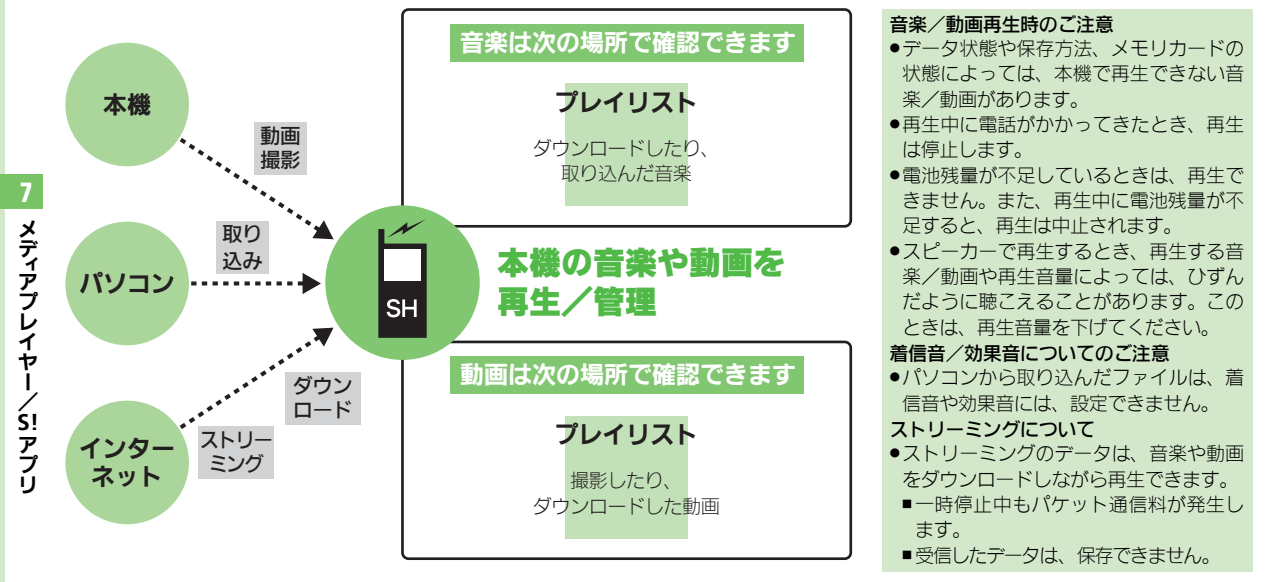

Ē 7-2

メディアプレイヤー

## 音楽/動画をダウンロードする 富音楽をパソコンから取り込む

インターネットに接続して音楽/動画を入 手 (ダウンロード) します。

●提供サイトの情報(料金や有効期限などの 詳細)を必ず確認のうえ、利用してください。

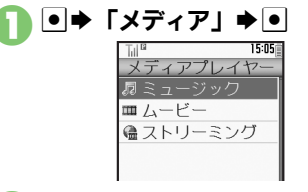

- 2「ミュージック」/「ムービー」  $\blacktriangleright$   $\lnot$
- 「楽曲を探す」/「動画を探す」  $\blacktriangleright$   $\blacktriangleright$   $\mid$ 
	- ●このあと、ジャンルなどを選び、ダウ ンロードしてください。

- ●ファイル形式を変換できるソフトウェアが 必要です。
- .ソフトウェアの仕様や使用方法については、 ソフトウェア提供各社のホームページなど でご確認ください。
- ●当社では、特定のソフトウェアの動作保証 はしておりません。
- .USBケーブルはオプション品です。

### パソコンから取り込んだファイルについて

- ●個人使用の目的だけでご使用ください。
- .パソコンソフトなどで作成されたファイ ルは、再生できないことがあります。
- ●著作権などの第三者知的財産権、その他の 権利を侵害しないようにご注意ください。

### AAC形式の音楽を取り込むとき

パソコン内の音楽を、本機で利用できる形 式 (LNP P.14-20) に変換し、カードリー ダモードなどを使って、メモリカードの該 当するフォルダに保存してください。

### (AP.14-22)

●あらかじめ、USBドライバをパソコンにイン ストールしておく必要があります。

7

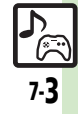

# <span id="page-3-0"></span>音楽再生

<span id="page-3-1"></span>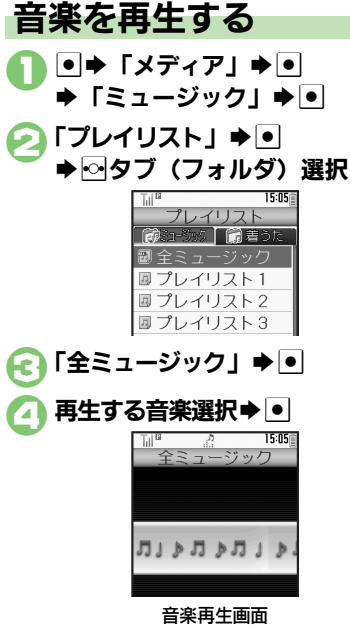

●ジャケット画像対応の着うたフル®を 再生したときは、画像が表示されま す。

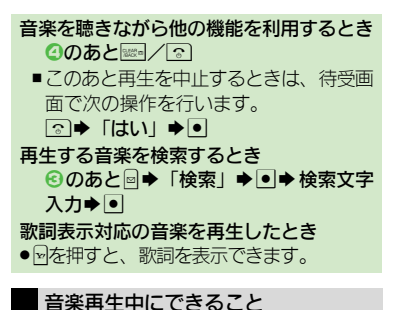

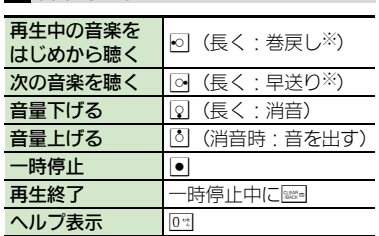

※ ボタンを離した時点から再生します。

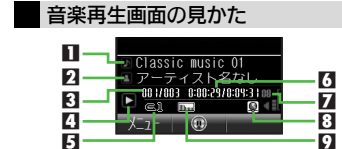

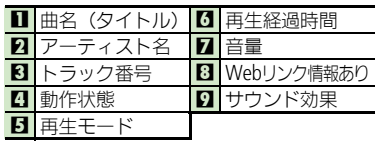

メディアプレイヤー

7

/ **S!** アプリ

### 使いこなしチェック **!**

<sup>9</sup>便利 [●前回の続きから再生したい](#page-7-1)[●経過時間を指定して再生したい](#page-7-2)[●インターネットに接続したい](#page-7-3)[●再生方法を変更したい](#page-7-4) ●音質を変更したい (L2了[P.7-8](#page-7-1))

# <span id="page-4-1"></span>動画を再生する

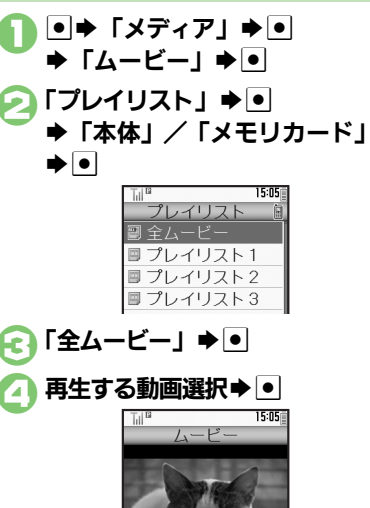

動画再生画面

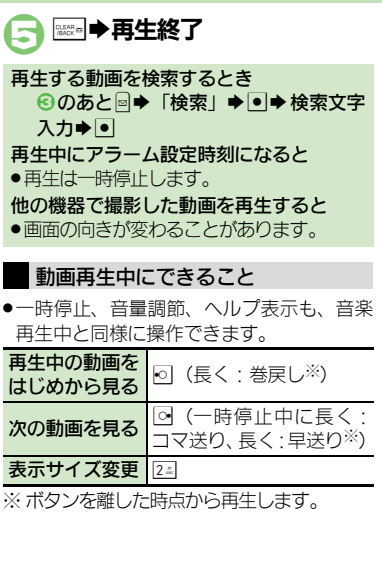

### <span id="page-4-0"></span>動画再生画面の見かた

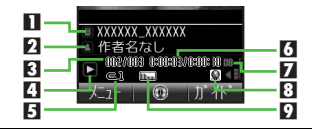

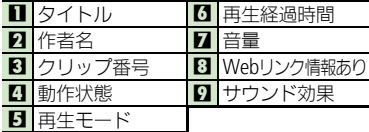

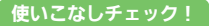

<sup>9</sup>991[●前回の続きから再生したい](#page-7-1)[●経過時間を指定して再生したい](#page-7-2)[●インターネットに接続したい](#page-7-3)[●再生方法を変更したい](#page-7-6)[●音質を変更したい](#page-7-7) [●表示サイズを変更したい](#page-7-8)[●バックライトの点灯方法を設定したい●](#page-7-9)Web[リンク情報を表示しない](#page-7-10) (L2 P7-8)

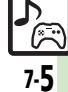

# <span id="page-5-0"></span>音楽/動画管理

<span id="page-5-1"></span>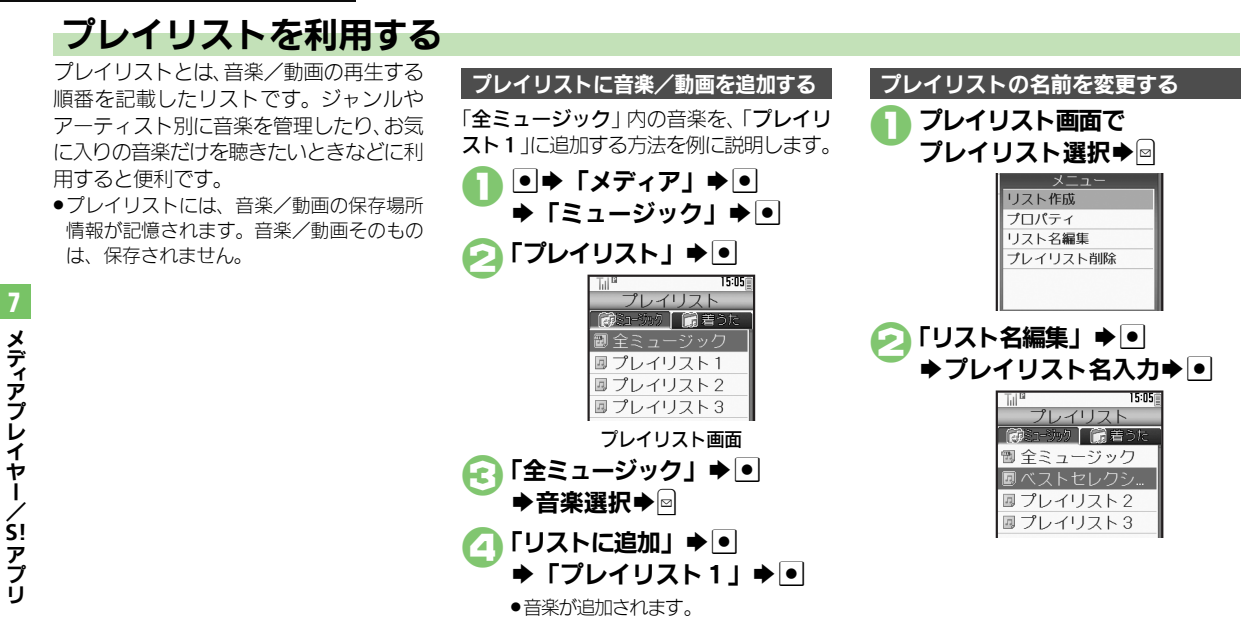

### 使いこなしチェック **!**

Ē 7-6

<sup>物</sup>便利 [●プレイリスト/プレイリスト内の音楽を管理したい](#page-8-0)[●順番を並べ替えたい](#page-8-1)[●音楽の詳細情報を確認したい](#page-8-2)[●コンテンツ・キーを取得したい](#page-8-4) [●プレイリスト/プレイリスト内の動画を管理したい](#page-8-3)[●順番を並べ替えたい](#page-8-5)[●コンテンツ・キーを取得したい](#page-8-6)[●動画の詳細情報を確認したい](#page-8-7)  $(TF P.7-9)$  $(TF P.7-9)$  $(TF P.7-9)$ 

<span id="page-6-1"></span>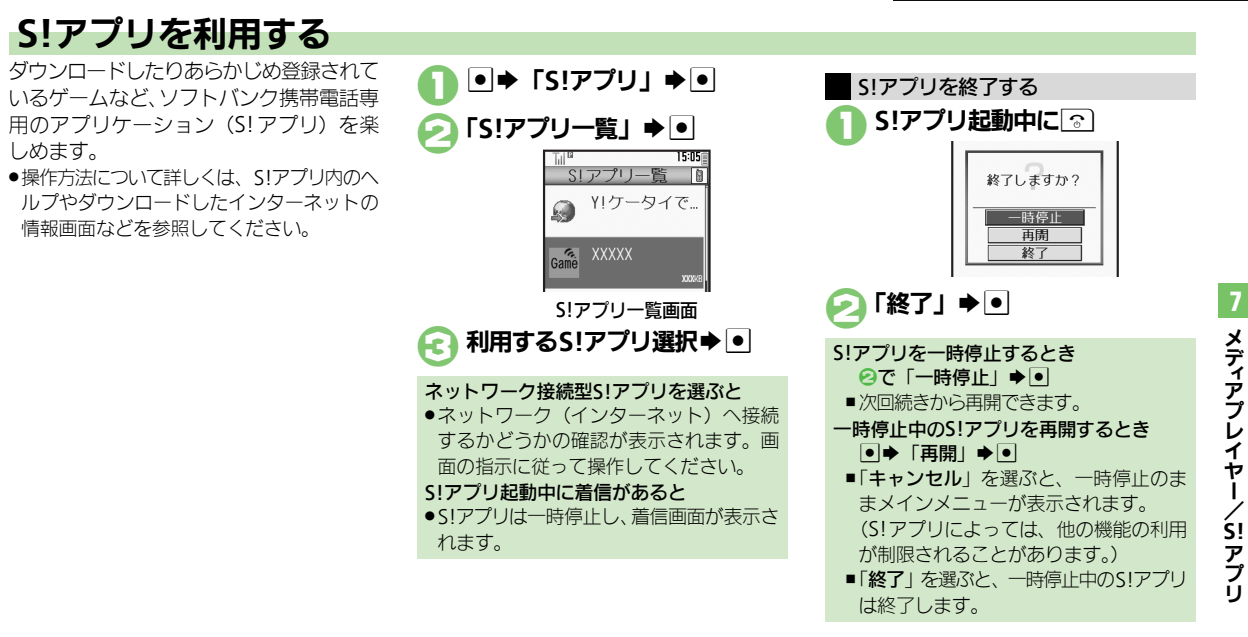

### 使いこなしチェック **!**

<sup>9</sup>便利 ● S! [アプリをダウンロードしたい](#page-9-0)[●効果音などの音量を変更したい](#page-9-1)[●サラウンドを解除したい](#page-9-2)[●着信があったときの動作を設定したい](#page-9-3)● S! [アプリを](#page-9-4) [待受画面に設定したい](#page-9-4)●S![アプリのセキュリティを設定したい](#page-9-5)[●詳細情報を確認したい](#page-9-6)(LGMPP7-10) ●S![アプリをメモリカードに移動したい](#page-10-0)●S![アプリの設定を変更したい●](#page-10-1)S![アプリを削除したい●](#page-10-2)S![アプリ設定をお買い上げ時の状態に戻したい](#page-10-3) ●S![アプリをすべて削除してお買い上げ時の状態に戻したい●](#page-10-4)メモリカード内のS![アプリ情報を更新したい](#page-10-5)●Java™[のライセンス情報を表示したい](#page-10-6)  $(TP.7-11)$  $(TP.7-11)$  $(TP.7-11)$ 

<span id="page-6-0"></span>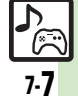

<span id="page-7-2"></span><span id="page-7-1"></span><span id="page-7-0"></span>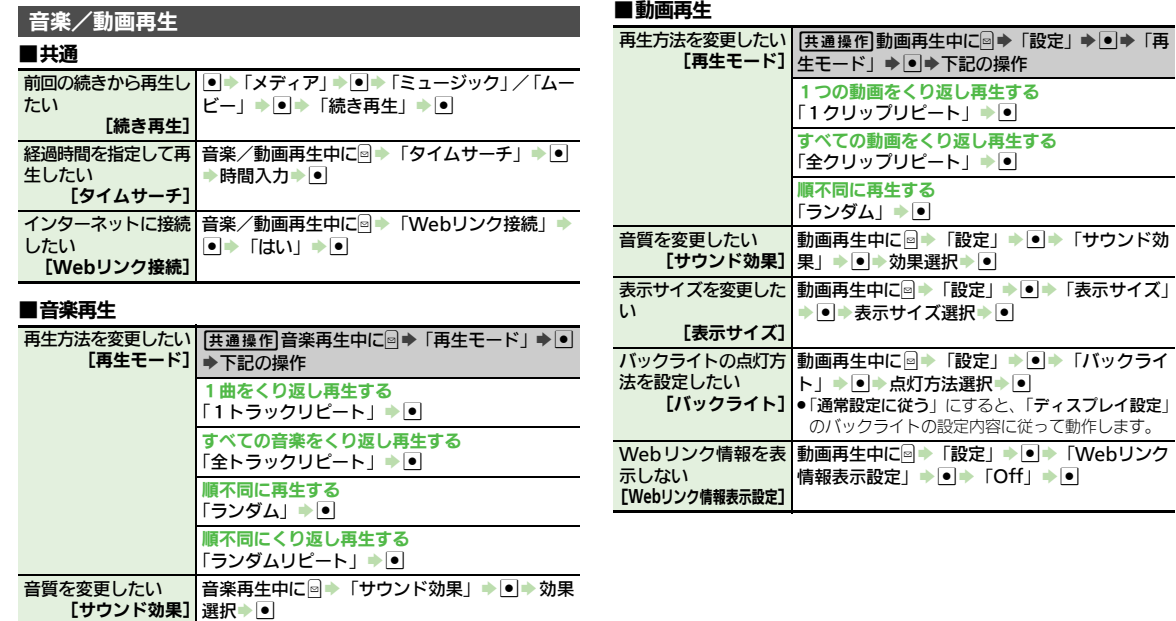

<span id="page-7-10"></span><span id="page-7-9"></span><span id="page-7-8"></span><span id="page-7-7"></span><span id="page-7-6"></span>のバックライトの設定内容に従って動作します。

<span id="page-7-4"></span><span id="page-7-3"></span>メ ディ ア プ レ イ ヤ Ⅰ / **S!** ア プ リ

<span id="page-7-5"></span>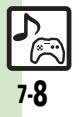

<span id="page-8-4"></span><span id="page-8-3"></span><span id="page-8-2"></span><span id="page-8-1"></span><span id="page-8-0"></span>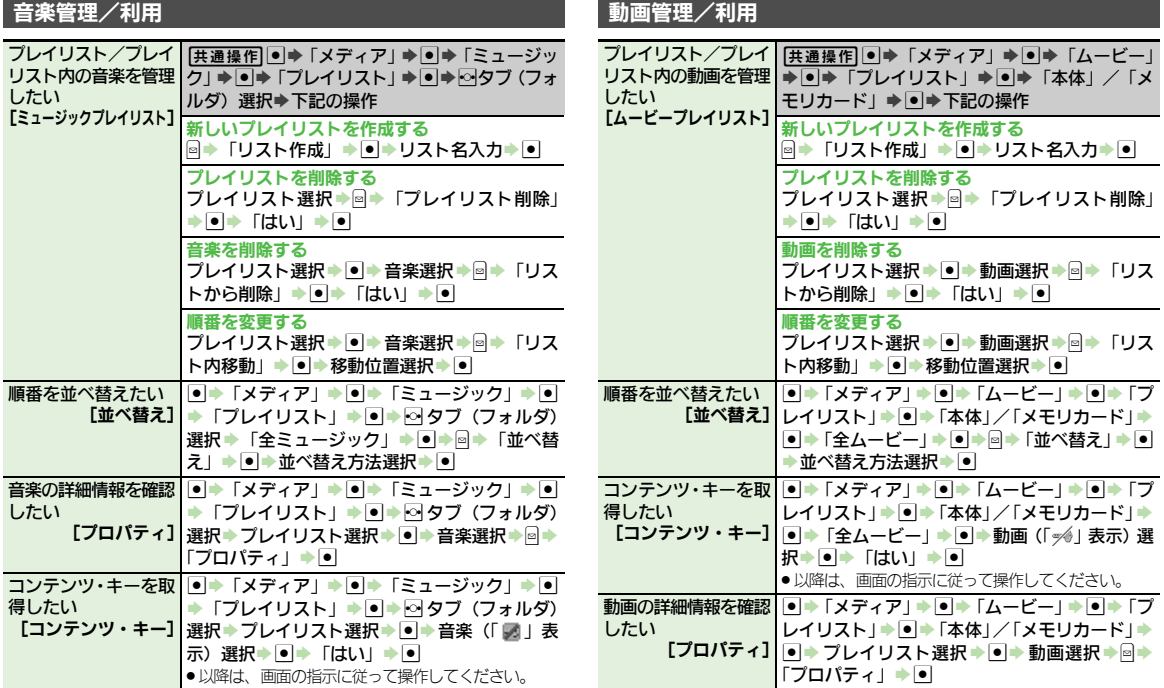

<span id="page-8-7"></span><span id="page-8-6"></span><span id="page-8-5"></span>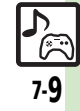

<span id="page-9-3"></span><span id="page-9-2"></span><span id="page-9-1"></span><span id="page-9-0"></span>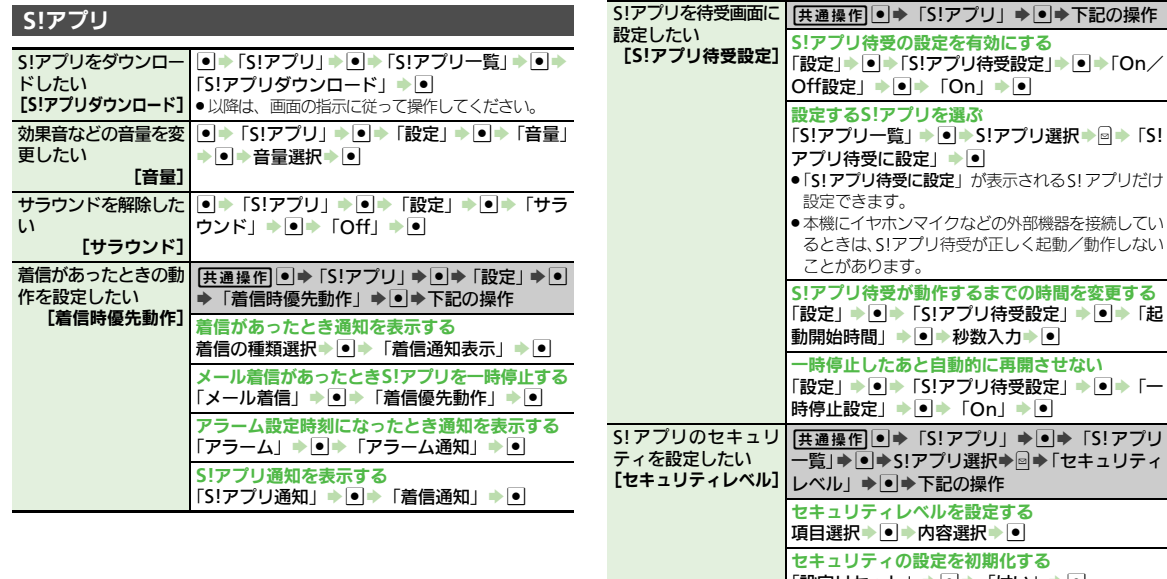

<span id="page-9-6"></span><span id="page-9-5"></span><span id="page-9-4"></span>「設定リセット」→ 』→ 「はい」→ ● 詳細情報を確認したい [プロパティ] %S「S!アプリ」S%S「S!アプリ一覧」S% ◆S!アプリ選択→図◆「プロパティ」→ ■

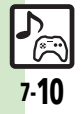

<span id="page-10-6"></span><span id="page-10-5"></span><span id="page-10-4"></span><span id="page-10-3"></span>便利な機能

<span id="page-10-2"></span><span id="page-10-1"></span><span id="page-10-0"></span>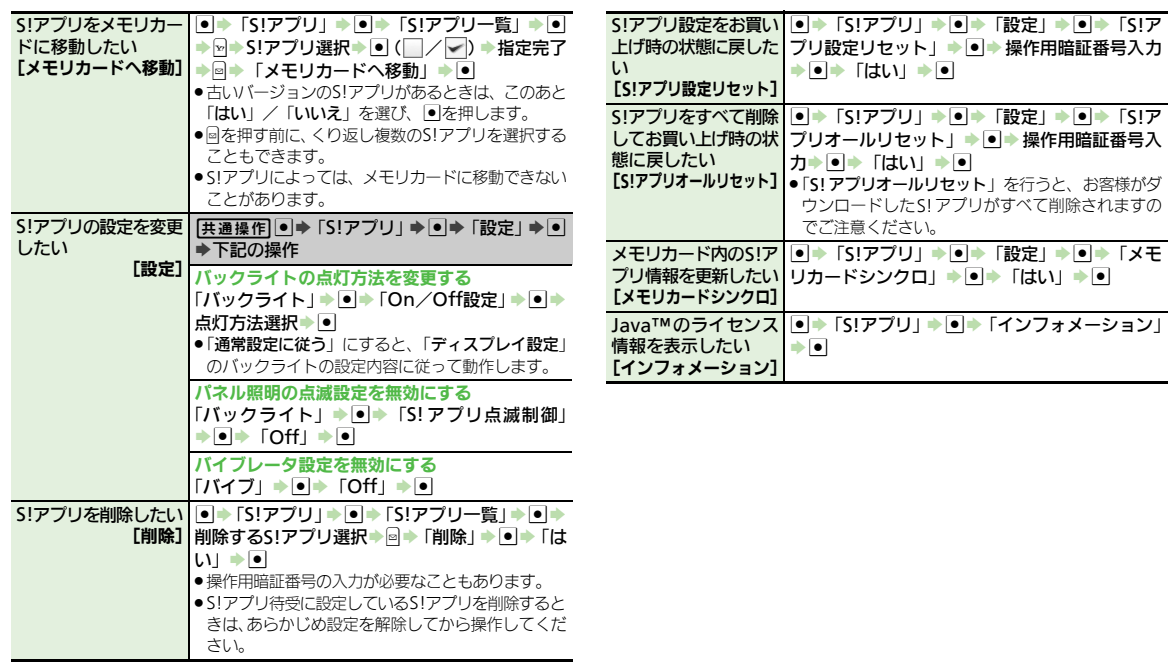

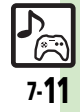

# <span id="page-11-0"></span>こんなときは

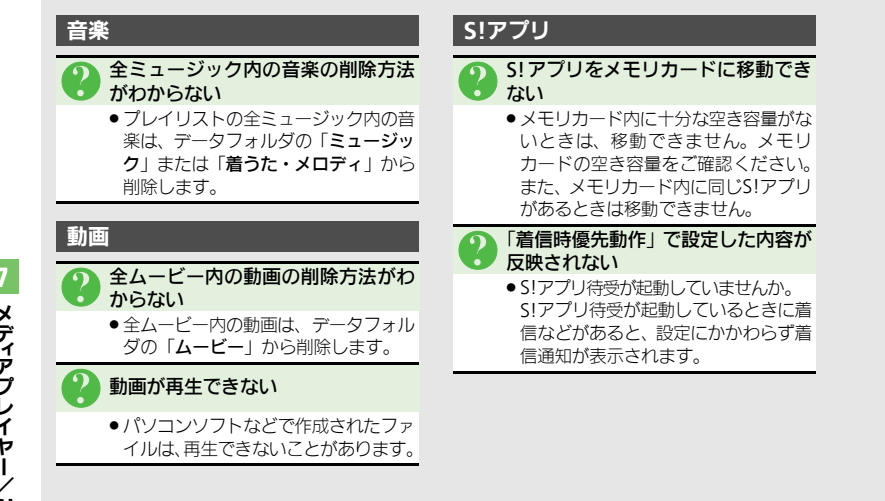

メディアプレイヤ Ⅰ / **S!** アプリ

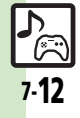